## **Οθόνη Αναζήτησης/Ενέργειες**

**8/12/2020**

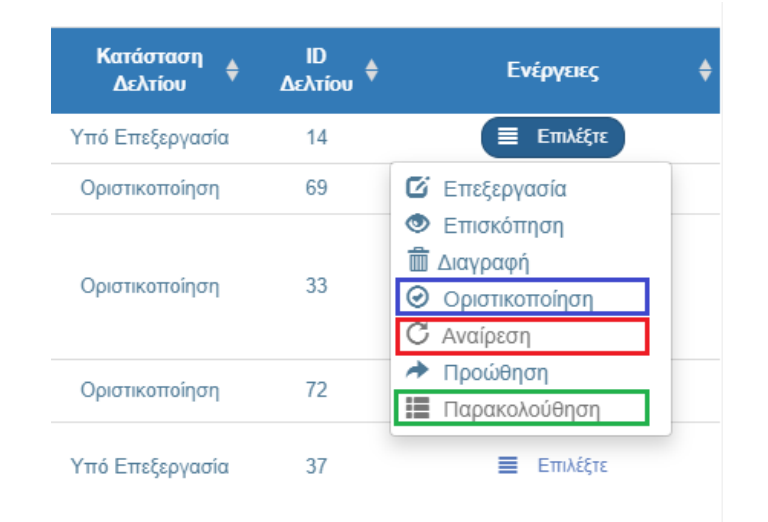

Στην οθόνη Αναζήτησης προστέθηκαν οι ενέργειες Οριστικοποίηση, Αναίρεση, Παρακολούθηση.

- «Οριστικοποίηση»: Το δελτίο θα πρέπει να οριστικοποιείται προκειμένου το ποσοστό διόρθωσης, να εφαρμόζεται αυτόματα στα Δελτία Δήλωσης Δαπανών που θα υποβληθούν μελλοντικά
- «Αναίρεση»: Ο χρήστης ΔΑ/ΕΦ (με δικαίωμα οριστικοποίησης) μπορεί να προβεί σε αναίρεση του δελτίου. Η αναίρεση επιτρέπεται υπό την προϋπόθεση ότι η Κατ' Αποκοπή διόρθωση δεν έχει εφαρμοστεί σε Δελτίο Δήλωσης Δαπανών το οποίο έχει οριστικοποιηθεί (Αποδεκτό)
- «Παρακολούθηση»: Ο χρήστης ΔΑ/ΕΦ μέσω αυτής της ενέργειας έχει δικαίωμα επεξεργασίας των πεδίων «Εφαρμογή/Ισχύς» και «Εφαρμογή σε ΔΔΔ», προκειμένου να ορίσει την **παύση ισχύος** της συγκεκριμένης Κατ' Αποκοπή Διόρθωσης

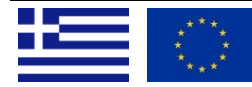

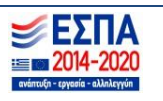

## **8/12/2020**

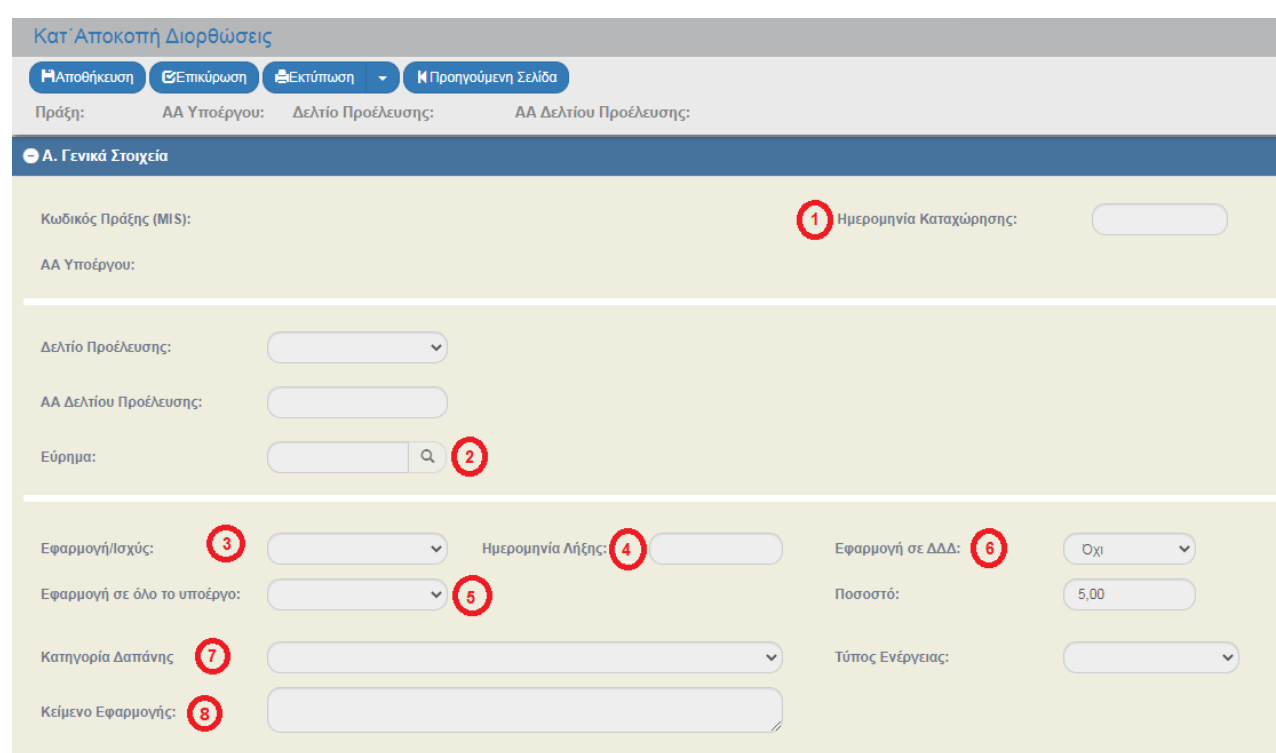

## **Δελτίο**

Στο Δελτίο Κατ' Αποκοπή Διορθώσεων ο χειριστής πλέον έχει τη δυνατότητα να επιλέξει εφαρμογή της διόρθωσης:

α) οριζόντια σε όλες τις Δαπάνες που θα υποβληθούν μελλοντικά ή

β) σε συγκεκριμένη Κατηγορία Δαπάνης.

Το σύστημα, και στις 2 περιπτώσεις, θα υπολογίσει τη διόρθωση αυτόματα στο Δελτίο Δήλωσης Δαπανών ώστε να προκύψει το τελικό «Αποδεκτό Διαχείρισης» (Βλ. Εγχειρίδιο Διοικητικής Επαλήθευσης Δαπανών και Υλοποίησης Φυσικού Αντικειμένου - 5. Παράρτημα

[http://www.ops.gr/Ergorama/fileUploads/ekpaideusi/3.4\\_UM\\_DDD\\_DIOIK\\_EPAL.pdf\)](http://www.ops.gr/Ergorama/fileUploads/ekpaideusi/3.4_UM_DDD_DIOIK_EPAL.pdf)

Ακολουθεί η περιγραφή των βασικών πεδίων του δελτίου:

**1. Ημερομηνία Καταχώρησης**: Ενημερώνεται αυτόματα από το σύστημα, τη στιγμή που Οριστικοποιείται το Δελτίο

**2**. **Εύρημα:** Καταχωρίζεται από τον χρήστη το Εύρημα όπως αποτυπώνεται στη σχετική επαλήθευση/ έλεγχο/ διαδικασία. Αν εφαρμοστεί η συγκεκριμένη κατ' Αποκοπή Διόρθωση σε Δελτία Δήλωσης Δαπανών, το εύρημα θα μεταφερθεί αυτόματα από το σύστημα στο Δελτίο Δήλωσης Δαπανών μαζί με την υπολογιζόμενη Διόρθωση

**3. Εφαρμογή/Ισχύς:** Το πεδίο πρέπει να πάρει την τιμή «ΝΑΙ» ώστε η Κατ' Αποκοπή Διόρθωση να τεθεί σε ισχύ. Σε περίπτωση που έχουν επιβληθεί στις ίδιες δαπάνες, δύο ή περισσότερες κατ' αποκοπή διορθώσεις

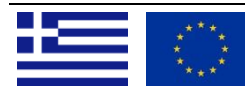

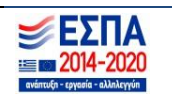

## **8/12/2020**

για δύο ή περισσότερες διαφορετικές μεμονωμένες παρατυπίες, τότε εφαρμόζεται, σύμφωνα με το ΣΔΕ, μόνο η δυσμενέστερη.

**ΠΡΟΣΟΧΗ:** Το σύστημα δεν απενεργοποιεί αυτόματα την ισχύ του δελτίου. Όταν λήξει η εφαρμογή της κατ' αποκοπή διόρθωσης, ο χειριστής του έργου θα πρέπει να επανέλθει στο δελτίο και μέσω της ενέργειας «Παρακολούθηση» να αλλάξει την τιμή του πεδίου **Εφαρμογή/Ισχύς** σε «ΟΧΙ», ώστε να μην υπολογίζεται εφεξής περικοπή στα υποβαλλόμενα Δελτία Δήλωσης Δαπανών.

Όταν το πεδίο Εφαρμογή/Ισχύς πάρει την τιμή «ΟΧΙ», τότε συμπληρώνεται αυτόματα από το σύστημα το πεδίο 4. **«Ημερομηνία Λήξης»**.

**5. Εφαρμογή σε όλο το Υποέργο:** Επιλέγεται η τιμή «ΝΑΙ» όταν η κατ' αποκοπή διόρθωση αφορά στο σύνολο του ΤΔΥ και η τιμή «ΟΧΙ» όταν αφορά σε μέρος των Δαπανών του. Όταν επιλεγεί η τιμή «ΟΧΙ» ενεργοποιούνται τα πεδία «Κατηγορία Δαπάνης» και «Κείμενο Εφαρμογής». Για την περίπτωση Κατ' αποκοπή Διόρθωσης η οποία θα πρέπει να επιβληθεί σε συγκεκριμένη κατηγορία δαπάνης, ο χειριστής επιλέγει την αντίστοιχη κατηγορία στο πεδίο **7.**

**6. Εφαρμογή σε ΔΔΔ:** Συμπληρώνεται η τιμή ΝΑΙ όταν η κατ' αποκοπή διόρθωση πρέπει να εφαρμόζεται στα μελλοντικά ΔΔΔ του συγκεκριμένου Υποέργου

**7. Κατηγορία Δαπάνης:** Στις περιπτώσεις, κατά τις οποίες η κατ' αποκοπή διόρθωση δεν αφορά στο σύνολο του ΤΔΥ αλλά σε συγκεκριμένη κατηγορία δαπάνης, ο χρήστης την επιλέγει σε αυτό το πεδίο. Στα Δελτία Δήλωσης Δαπανών που θα υποβληθούν εφεξής, η διόρθωση θα υπολογίζεται αυτόματα από το σύστημα, μόνο για τους συσχετισμούς με αυτή την κατηγορία. **ΣΗΜΑΝΤΙΚΟ(!)** Για την κατηγορία δαπάνης η οποία έχει συσχετιστεί με έμμεση δαπάνη στο ΤΔΥ, η διόρθωση θα υπολογιστεί αυτόματα και στους συσχετισμούς της έμμεσης δαπάνης

**8. Κείμενο Εφαρμογής:** Όταν η διόρθωση δεν αφορά στο σύνολο του Υποέργου ή σε συγκεκριμένη κατηγορία δαπάνης, το πεδίο εφαρμογής της περιγράφεται σε αυτό το πεδίο. Σε αυτή την περίπτωση, το σύστημα δεν μπορεί να υπολογίσει αυτόματα τη διόρθωση στα μελλοντικά Δελτία Δήλωσης Δαπανών. Δημιουργείται όμως σε αυτά μία ειδοποίηση προς τον χειριστή, για τη συγκεκριμένη Κατ' αποκοπή Διόρθωση σε ισχύ, και είναι στην κρίση της ΔΑ/του ΕΦ αν θα την εφαρμόσει στους συσχετισμούς του δελτίου.

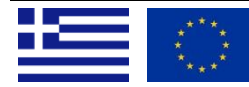

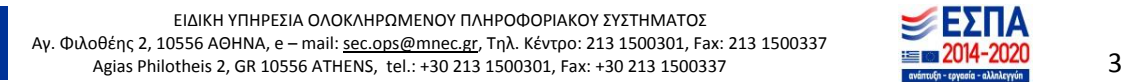

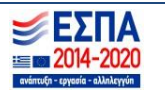